# **diabetikerbedarf Rezept-App**

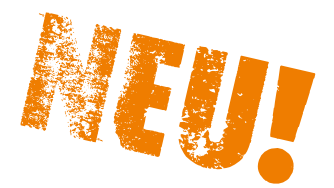

ü**komfortabel** ü**praktisch** ü**kostenlos**

Sie finden die db-App **bei Apple im App Store** oder **bei** 

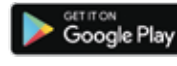

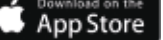

Android im Play Store, in dem Sie nach "diabetikerbedarf" suchen. Sie können auch einfach den jeweiligen **QR-Code scannen**:

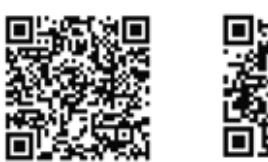

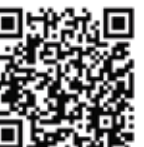

## SO FUNKTIONIERT UNSERE APP!

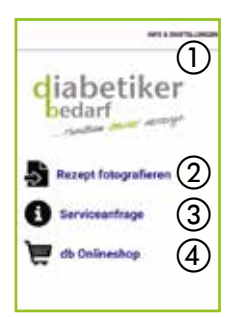

So starten Sie für eine erfolgreiche Nutzung: **Schritt 1: Info und Einstellungen Schritt 2: Rezept fotografieren Schritt 3: Serviceanfrage Schritt 4: db Onlineshop**

- Möglichkeit: Informationen zum Rezept hinzufügen
- "Rezept versenden"
- Fotos der Rezepte werden direkt nach dem Versand vom Endgerät gelöscht.

### **Schritt 1: Info & Einstellungen**

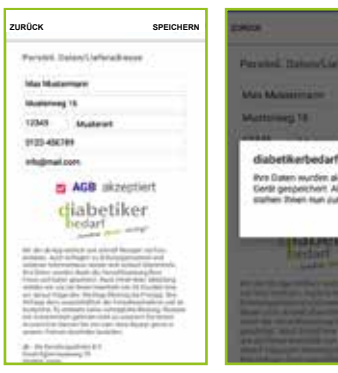

#### **Wichtig:**

- Einmaliges Eintragen Ihrer persönlichen Kundendaten
- AGB Zustimmung und Datenschutzabfrage
- Daten speichern

### **Schritt 3: Serviceanfrage**

**Repept versander** 

interior

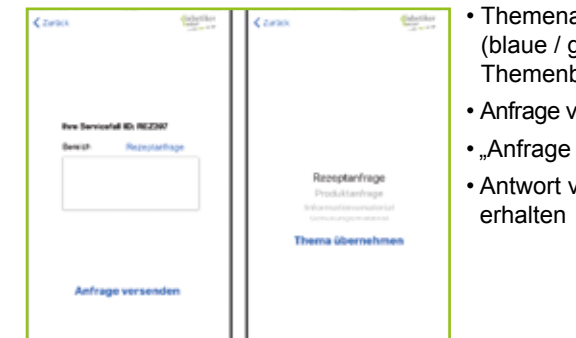

- Themenauswahl (blaue / graue Themenbezeichnung)
- Anfrage verfassen
- "Anfrage versenden"
- Antwort von db

### **Schritt 2: Rezept fotografieren**

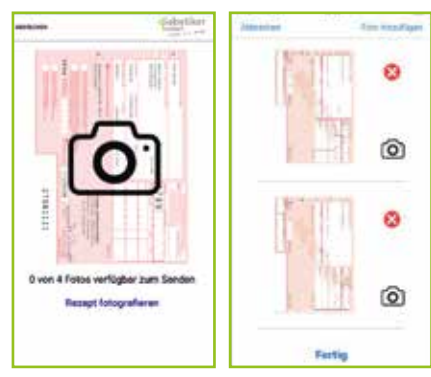

- Bis zu 4 Rezepte gleichzeitig einsenden!
- Übersichtsseite: löschen, hinzufügen oder
- weiteres Foto aufnehmen

### **Schritt 4: db Onlineshop**

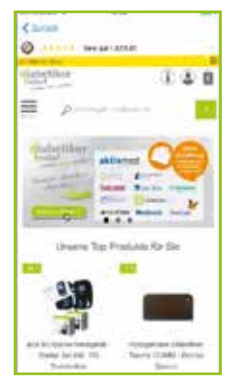

- •Von der App in den db Onlineshop • Bequem weiteren Bedarf bestellen!
- **Bitte nicht vergessen:** Reichen Sie das Original-Rezept nach!

### **Kostenfreie Rufnummer: 0800 / 800 23 00**